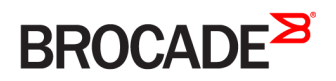

CONFIGURATION GUIDE

# Brocade Vyatta Network OS Multicast Routing Configuration Guide, 5.2R1

**Supporting Brocade 5600 vRouter, VNF Platform, and Distributed Services Platform**

#### **© 2016, Brocade Communications Systems, Inc. All Rights Reserved.**

Brocade, the B-wing symbol, and MyBrocade are registered trademarks of Brocade Communications Systems, Inc., in the United States and in other countries. Other brands, product names, or service names mentioned of Brocade Communications Systems, Inc. are listed at [www.brocade.com/en/legal/](http://www.brocade.com/en/legal/brocade-Legal-intellectual-property/brocade-legal-trademarks.html) [brocade-Legal-intellectual-property/brocade-legal-trademarks.html](http://www.brocade.com/en/legal/brocade-Legal-intellectual-property/brocade-legal-trademarks.html). Other marks may belong to third parties.

Notice: This document is for informational purposes only and does not set forth any warranty, expressed or implied, concerning any equipment, equipment feature, or service offered or to be offered by Brocade. Brocade reserves the right to make changes to this document at any time, without notice, and assumes no responsibility for its use. This informational document describes features that may not be currently available. Contact a Brocade sales office for information on feature and product availability. Export of technical data contained in this document may require an export license from the United States government.

The authors and Brocade Communications Systems, Inc. assume no liability or responsibility to any person or entity with respect to the accuracy of this document or any loss, cost, liability, or damages arising from the information contained herein or the computer programs that accompany it.

The product described by this document may contain open source software covered by the GNU General Public License or other open source license agreements. To find out which open source software is included in Brocade products, view the licensing terms applicable to the open source software, and obtain a copy of the programming source code, please visit <http://www.brocade.com/support/oscd>.

# **Contents**

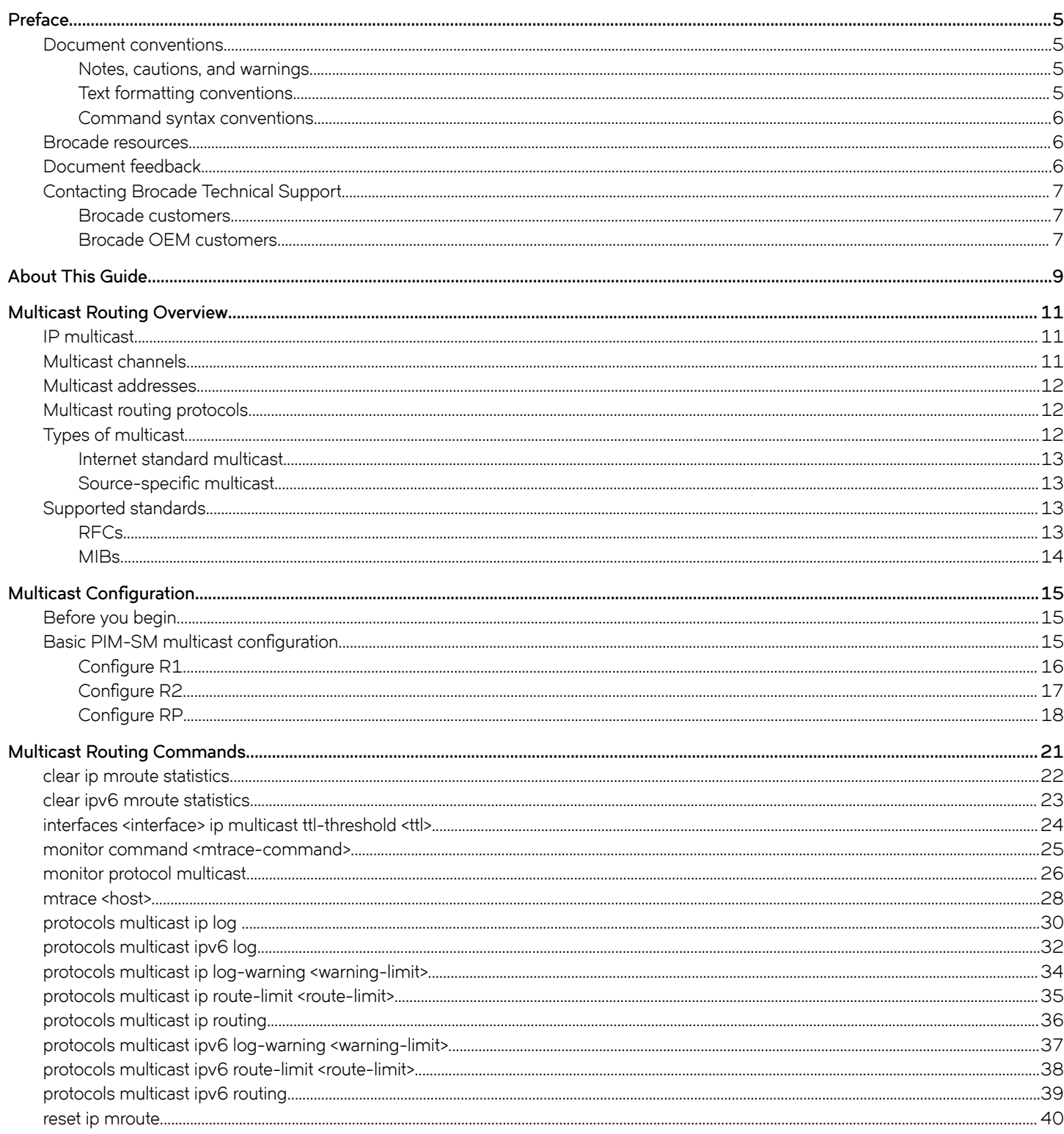

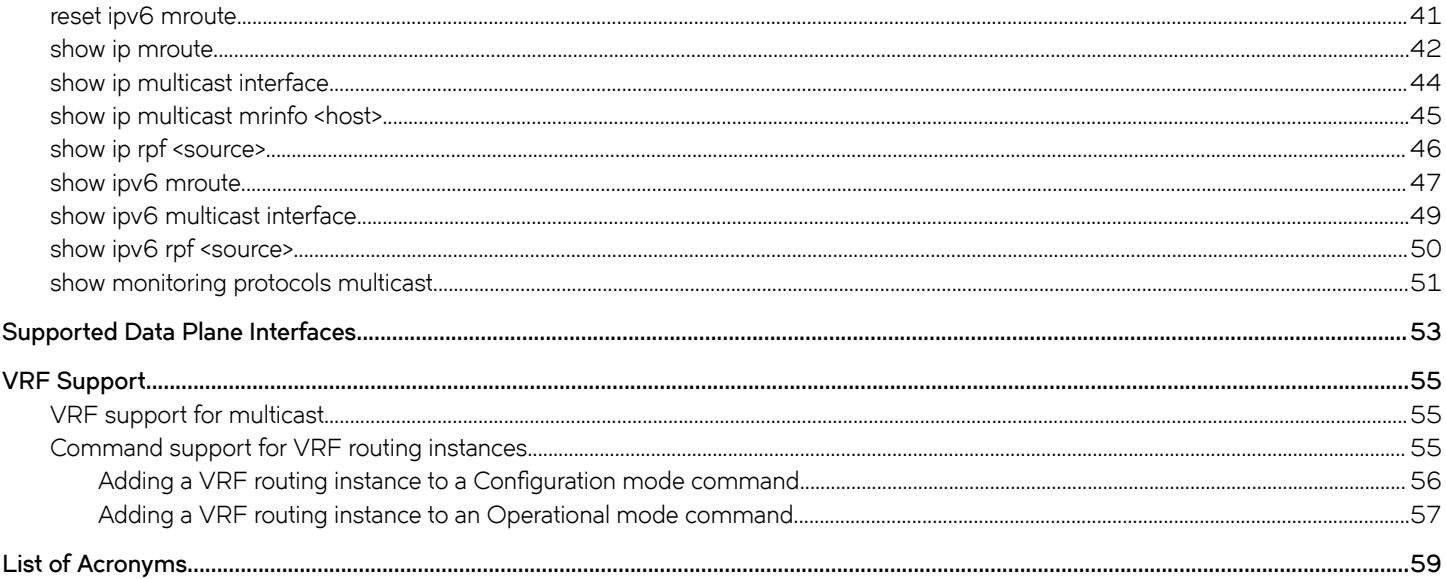

# <span id="page-4-0"></span>**Preface**

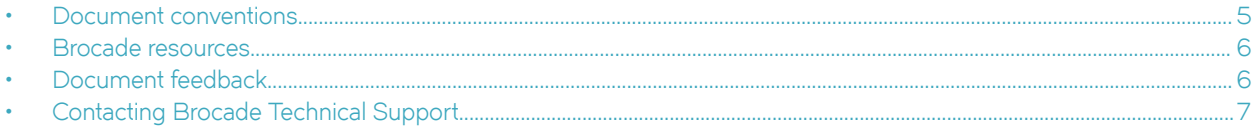

# **Document conventions**

The document conventions describe text formatting conventions, command syntax conventions, and important notice formats used in Brocade technical documentation.

## **Notes, cautions, and warnings**

Notes, cautions, and warning statements may be used in this document. They are listed in the order of increasing severity of potential hazards.

#### **NOTE**

A Note provides a tip, guidance, or advice, emphasizes important information, or provides a reference to related information.

#### **ATTENTION**

An Attention statement indicates a stronger note, for example, to alert you when traffic might be interrupted or the device might reboot.

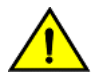

#### **CAUTION**

**A Caution statement alerts you to situations that can be potentially hazardous to you or cause damage to hardware,** firmware, software, or data.

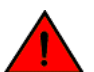

#### **DANGER**

*A Danger statement indicates conditions or situations that can be potentially lethal or extremely hazardous to you. Safety labels are also attached directly to products to warn of these conditions or situations.*

#### **Text formatting conventions**

Text formatting conventions such as boldface, italic, or Courier font may be used to highlight specific words or phrases.

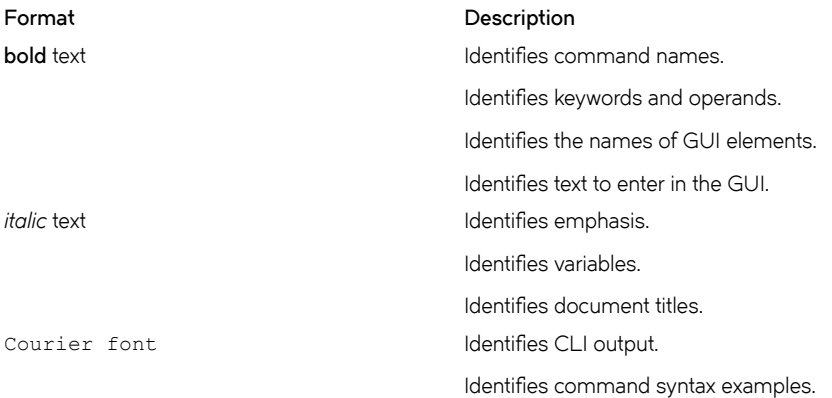

#### <span id="page-5-0"></span>**Command syntax conventions**

Bold and italic text identify command syntax components. Delimiters and operators define groupings of parameters and their logical relationships.

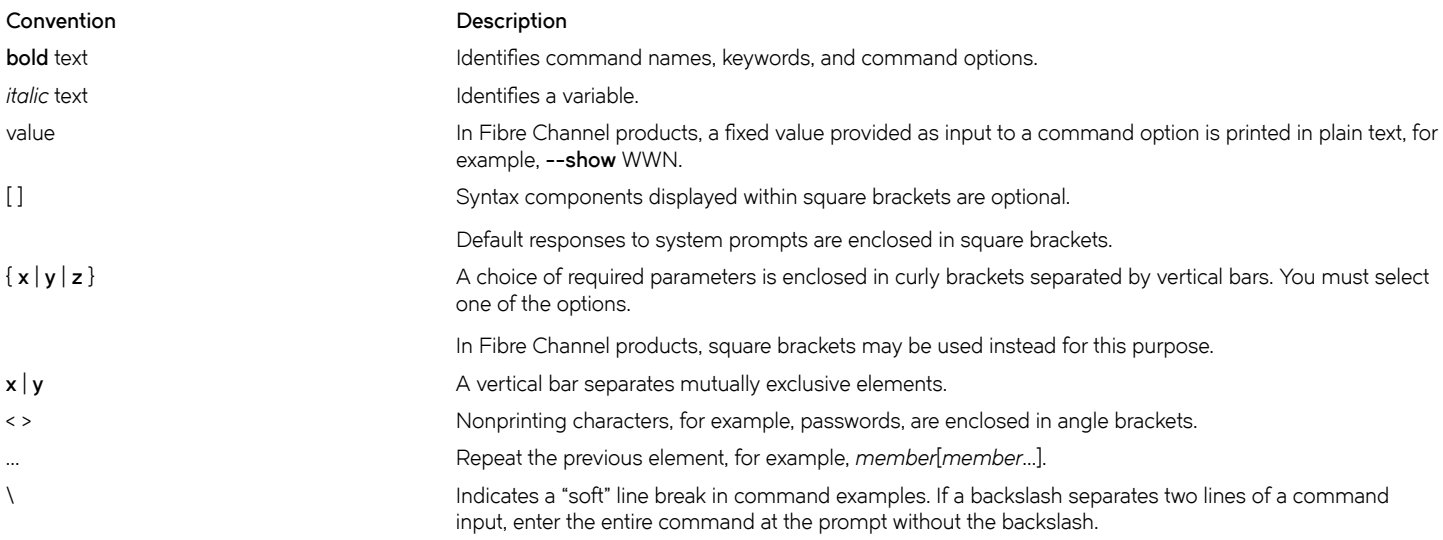

## **Brocade resources**

Visit the Brocade website to locate related documentation for your product and additional Brocade resources.

White papers, data sheets, and the most recent versions of Brocade software and hardware manuals are available at [www.brocade.com](http://www.brocade.com). Product documentation for all supported releases is available to registered users at [MyBrocade.](http://my.Brocade.com)

Click the **Support** tab and select **Document Library** to access documentation on [MyBrocade](http://my.Brocade.com) or [www.brocade.com](http://www.brocade.com) You can locate documentation by product or by operating system.

Release notes are bundled with software downloads on [MyBrocade](http://my.Brocade.com). Links to software downloads are available on the MyBrocade landing page and in the Document Library.

# **Document feedback**

Quality is our first concern at Brocade, and we have made every effort to ensure the accuracy and completeness of this document. However, if you find an error or an omission, or you think that a topic needs further development, we want to hear from you. You can provide feedback in two ways:

- Through the online feedback form in the HTML documents posted on [www.brocade.com](http://www.brocade.com)
- By sending your feedback to [documentation@brocade.com](mailto:documentation@brocade.com)

Provide the publication title, part number, and as much detail as possible, including the topic heading and page number if applicable, as well as your suggestions for improvement.

# <span id="page-6-0"></span>**Contacting Brocade Technical Support**

As a Brocade customer, you can contact Brocade Technical Support 24x7 online, by telephone, or by e-mail. Brocade OEM customers should contact their OEM/solution provider.

## **Brocade customers**

For product support information and the latest information on contacting the Technical Assistance Center, go to [www.brocade.com](https://www.brocade.com) and select **Support**.

If you have purchased Brocade product support directly from Brocade, use one of the following methods to contact the Brocade Technical Assistance Center 24x7.

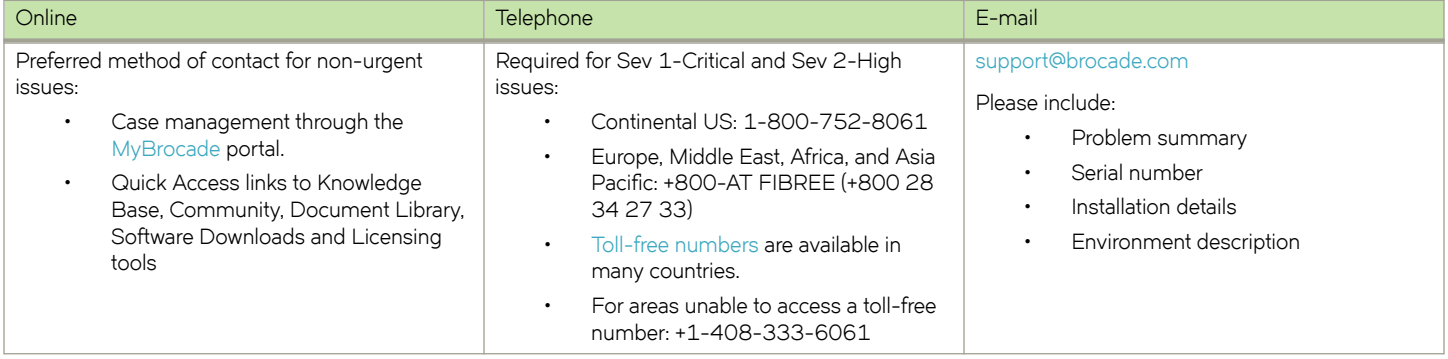

## **Brocade OEM customers**

If you have purchased Brocade product support from a Brocade OEM/solution provider, contact your OEM/solution provider for all of your product support needs.

- OEM/solution providers are trained and certified by Brocade to support Brocade® products.
- Brocade provides backline support for issues that cannot be resolved by the OEM/solution provider.
- Brocade Supplemental Support augments your existing OEM support contract, providing direct access to Brocade expertise. For more information, contact Brocade or your OEM.
- For questions regarding service levels and response times, contact your OEM/solution provider.

# <span id="page-8-0"></span>**About This Guide**

This guide describes how to enable and configure multicast routing on Brocade products that run on the Brocade Vyatta Network OS (referred to as a virtual router, vRouter, or router in the guide).

# <span id="page-10-0"></span>**Multicast Routing Overview**

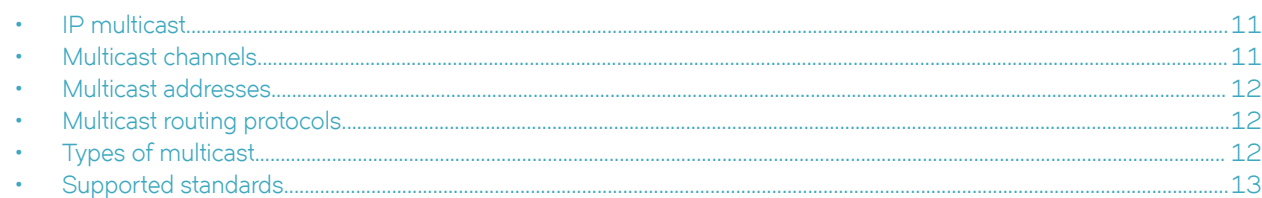

# **IP multicast**

There are four types of transmission over a network:

- Unicast—In unicast transmission, a single sender transmits a message to a single receiver (one-to-one). Unicast transmission is signaled to the network by using an IP address in the unicast range. Unicast transmission is supported in both IPv4 and IPv6.
- Broadcast—In broadcast transmission, a sender transmits a message to all possible destinations ("all-hosts on this subnet") and all receivers receive a copy of the message (one-to-many). In IPv4, broadcast transmission is signaled to the network by using the "broadcast address" 255.255.255.255 or a directed broadcast address formed from the network prefix but using all binary 1s for the host portion of the address. Broadcast transmission is not supported in IPv6; instead, IPv6 defines the "all-nodes" multicast address.
- Multicast—In multicast transmission, a group of receivers interested in a particular stream forms a group (one-to-many). The sender sends the message from its unicast address to the multicast group address. The network routers are responsible for propagating the message to all interested receivers. Multicast groups are identified using a special range of addresses. In IPv4, the former class D addresses compose the multicast range of addresses. In IPv6, multicast addresses are identified from the prefix FF00::/8.
- Anycast—In anycast transmission, a message from a single sender is sent to the topologically "closest" node in a group of potential receivers (one-to-one-of-many). Anycast is used in network load balancing and in certain network protocols, such as Domain Name System (DNS).

IP multicast uses multicast transmission over the IP infrastructure, transmitting to a multicast address at the IP routing level. Networks using IP multicast deliver content to multiple users in various groups—for example, IP multicast is often used for content delivery such as streaming media and IPTV. IP multicast is described in RFC 1112, *Host Extensions for IP Multicasting*.

#### **NOTE**

For specific information about the Internet Group Management Protocol (IGMP) and the Multicast Listener Discovery (MLD) protocol, see *Brocade Vyatta Network OS IGMP and MLD Configuration Guide*.

For specific information about Protocol Independent Multicast (PIM), see *Brocade Vyatta Network OS PIM Configuration Guide*.

For specific information about Multicast Source Discovery Protocol (MSDP), see *Brocade Vyatta Network OS MSDP* Configuration Guide.

# **Multicast channels**

To receive a particular multicast data stream, hosts join a multicast group. The group is identified by its multicast address. The communication between the host and router for this purpose is managed by using the Internet Group Management Protocol (IGMP).

Hosts send an IGMP Join message to their local multicast router, signaling their intention to join the group (G), as represented by a multicast address. The source device (S) that delivers the content sends the message addressed to the multicast address of G. The <span id="page-11-0"></span>multicast "channel" is the combination of the IP address of the content source and multicast address of the group—called an (S, G) pair. For messages for which the source can be any device, the S is replaced by the asterisk wildcard ("\*"), which means "any source."

# **Multicast addresses**

For IPv4, addresses in the range 224.0.0.0 to 239.255.255.255 are reserved for multicasting. In the classful addressing system, this is registered as class D. In the Classless Inter-Domain Routing (CIDR) addressing model, the prefix of this group is 224.0.0.0/4.

Within the IPv4 multicast range, address assignments are specified in RFC 5771, *IANA Guidelines for IPv4 Multicast Address Assignments.* Table 1 lists a summary of these assignments. Note that, of these addresses, the network address 224.0.0.0 is guaranteed not to be assigned to any group.

#### **TABLE 1** Multicast address assignments

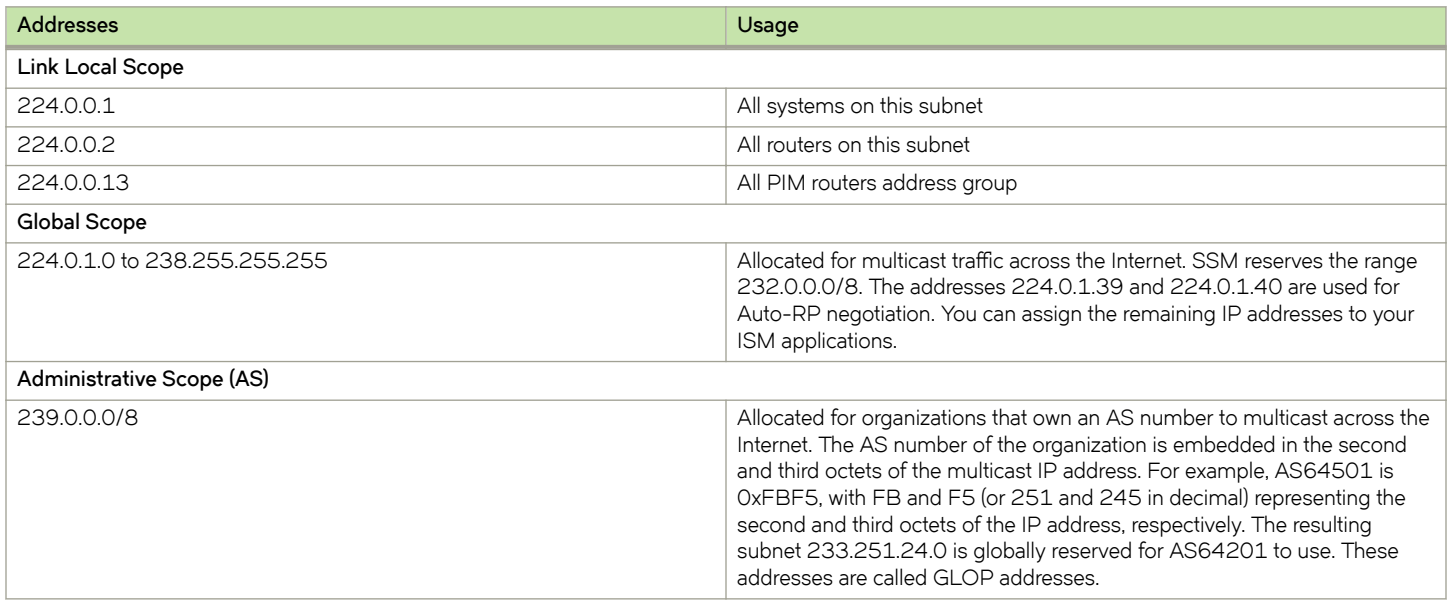

For IPv6, multicast addressing is specified in RFC 3513, *IP Version 6 Addressing Architecture*. In essence, IPv6 multicast addresses are derived from the FF00::/8 prefix.

# **Multicast routing protocols**

The multicast routing protocols supported by the Brocade vRouter are IGMP, Multicast Listener Discovery (MLD), and Protocol Independent Multicast (PIM).

- IGMP controls multicast communication between hosts and multicast routers on IPv4 networks, allowing hosts to manage membership of multicast groups. MLD performs this function on IPv6 networks.
- PIM controls multicast communication between multicast routers, so that they can track packet distribution.

# **Types of multicast**

In IP networks, multicast information is propagated through the use of distribution trees created by the multicast routers. Routers create source trees that provide the shortest path to each destination; these trees are called shortest path trees (SPTs). The source of the multicast message is always the root of an SPT.

<span id="page-12-0"></span>Multicast depends on which of two models of multicast is in effect:

- Internet standard multicast on page 13
- Source-specific multicast on page 13

## **Internet standard multicast**

In Internet Standard Multicast (ISM), a receiver can receive messages from any source and from multiple sources. In ISM, receivers are not aware of sources; they express interest in receiving a traffic stream by subscribing to the group of interest (G).

In the ISM model, the multicast router discovers and tracks all multicast sources that are sending messages to an address, maintaining information about all sources, and routing data from all sources to all interested receivers. The router does this by maintaining a state table of (S, G) entries. When the number of sources is large, the burden on the multicast router can become heavy.

#### Source-specific multicast

In Source-Specific Multicast (SSM), receivers are aware of sources. A receiver explicitly requests a stream from a sender in a group the receiver has joined, using a Join message that specifies the source (an (S, G) Join), and explicitly excludes the use of the wildcard for source—that is, it disallows the (\*, G) Join.

Because SSM-enabled hosts track sources of the multicast transmission themselves, multicast routers do not need to discover the multicast sources themselves, and they need to store and maintain only the (\*, G) state in the multicast routing table. This greatly reduces the burden on the multicast router.

For IPv4, the destination addresses must be in the range 232.0.0.0/8. For IPv6, the addresses must be in the range FF3x::/96.

SSM is specified in RFC 3569, An Overview of Source-Specific Multicast (SSM) and RFC 4607, Source-Specific Multicast for IP.

# **Supported standards**

This section presents the following topics:

- RFCs on page 13
- [MIBs](#page-13-0) on page 14

## **RFCs**

The Brocade Communications Systems, Inc. implementation of multicast routing complies with the following standards:

- RFC 1112: *Host Extensions for IP Multicasting*
- RFC 2236: *Internet Group Management Protocol, Version 2*
- RFC 2710: *Multicast Listener Discovery (MLD) for IPv6*
- RFC 3376: *Internet Group Management Protocol, Version 3*
- RFC 3569: An Overview of Source-Specific Multicast (SSM)
- RFC 3810: *Multicast Listener Discovery version 2 (MLDv2) for IPv6*
- RFC 4604: *Using Internet Group Management Protocol Version 3 (IGMPv3) and Multicast Listener Discovery Protocol Version 2 (MLDv2) for Source-Specific Multicast*
- RFC 4607: Source-Specific Multicast for IP

#### <span id="page-13-0"></span>**MIBs**

The Vyatta implementation of multicast routing supports the following Simple Management Network Protocol (SNMP) management information bases (MIBs).

- IGMP-MIB, RFC2933: *Internet Group Management Protocol MIB*
- IPMROUTE, RFC 2932: *IPv4 Multicast Routing MIB*
- MLD-MIB, RFC 3019: *IP Version 6 Management Information Base for The Multicast Listener Discovery Protocol*

For a list of all MIBs supported on the Brocade vRouter, see *Brocade Vyatta Network OS Remote Management Configuration Guide*.

# <span id="page-14-0"></span>**Multicast Configuration**

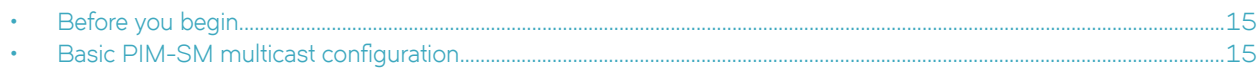

# **Before you begin**

It is assumed that routers depicted in the examples that follow are configured to provide basic connectivity. This configuration includes the host-name, Ethernet, or data plane interfaces, and gateway-address. See *Brocade Vyatta Network OS vRouter Quick Start Guide* for information on basic system configuration.

#### **NOTE**

In the Brocade vRouter, a data plane interface is an abstraction that represents the underlying physical or virtual Ethernet interface of the system. The terms Ethernet interface and data plane interface are synonymous in this guide.

# **Basic PIM-SM multicast configuration**

This section presents a configuration example that provides PIM sparse mode multicast capability between the sender of multicast traffic (Source) and a receiver of multicast traffic (Receiver). Three routers are configured for this example: R1, R2 and RP.

R1 and R2 are configured for PIM sparse mode operation and point to RP as the rendezvous point router. RP is configured as the rendezvous point router.

#### **NOTE**

It is assumed that the Sender and Receiver contain software to send and receive multicast traffic.

When you have finished the example, these systems will be configured as shown in the following figure.

<span id="page-15-0"></span>**FIGURE 1** Basic PIM-SM multicast setup

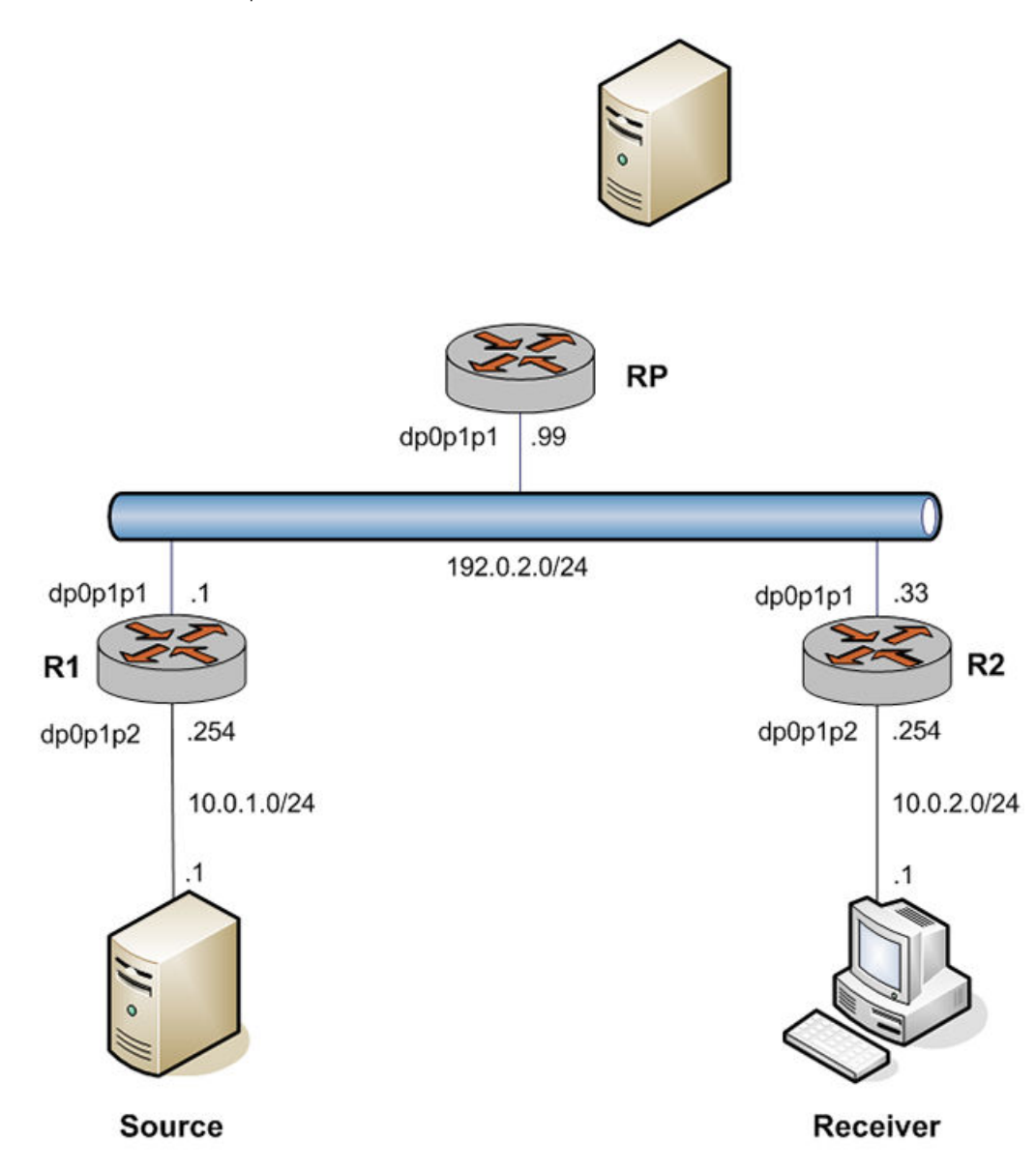

## **Configure R1**

The multicast network in the example extends from R1 through the 192.0.2.0/24 LAN segment to R2 and RP. In this example, you configure R1 for PIM sparse mode multicast operation.

Table 2 creates a PIM sparse mode multicast configuration on R1.

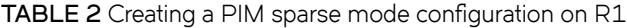

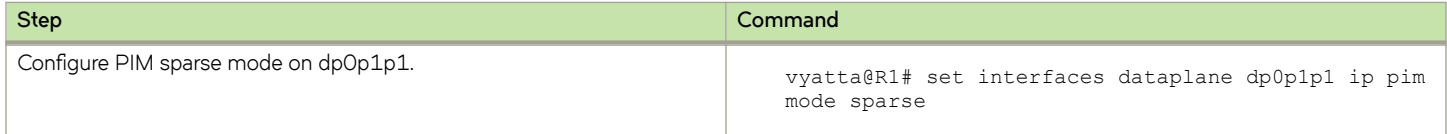

<span id="page-16-0"></span>**TABLE 2** Creating a PIM sparse mode configuration on R1 (continued)

| <b>Step</b>                                          | Command                                                                                                   |
|------------------------------------------------------|----------------------------------------------------------------------------------------------------|
| Commit the configuration.                            | vyatta@R1# commit                                                                                         |
| View the configuration.                              | vyatta@R1# show interfaces dataplane dp0p1p1 ip<br>pim {<br>mode sparse                                   |
| Configure PIM sparse mode on dpOp1p2.                | vyatta@R1# set interfaces dataplane dp0p1p2 ip pim<br>mode sparse                                         |
| Commit the configuration.                            | vyatta@R1# commit                                                                                         |
| View the configuration.                              | vyatta@R1# show interfaces dataplane dp0p1p2 ip<br>pim {<br>mode sparse                                   |
| Configure multicast routing.                         | vyatta@R1# set protocols multicast ip routing                                                             |
| Specify the location of the rendezvous point router. | vyatta@R1# set protocols pim rp-address 192.0.2.99                                                        |
| Commit the configuration.                            | vyatta@R1# commit                                                                                         |
| View the configuration.                              | vyatta@R1# show protocols<br>multicast {<br>$ip \{$<br>routing {<br>J<br>pim  <br>rp-address 192.0.2.99 { |

# **Configure R2**

The multicast network in the example extends from R1 through the 192.0.2.0/24 LAN segment to R2 and RP. In this example, you configure R2 for PIM sparse mode multicast operation.

Table 3 creates a PIM sparse mode multicast configuration on R2.

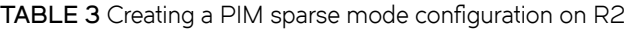

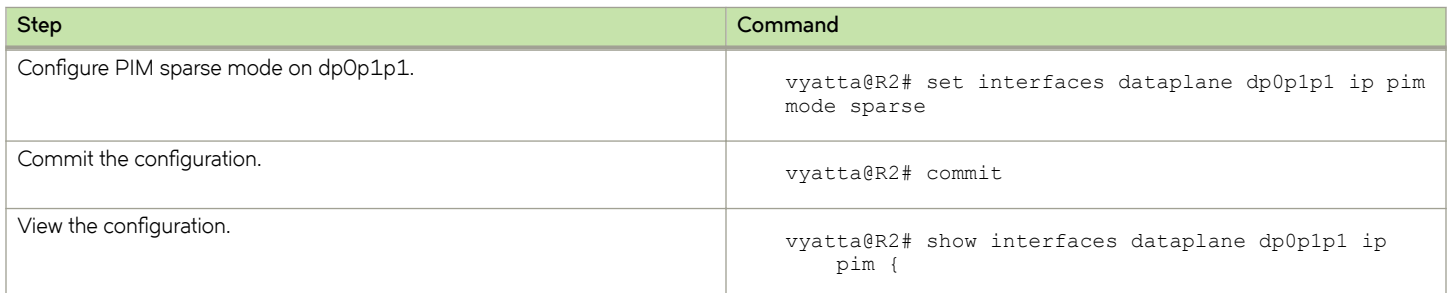

<span id="page-17-0"></span>TABLE 3 Creating a PIM sparse mode configuration on R2 (continued)

| <b>Step</b>                                          | Command                                                                                              |
|------------------------------------------------------|----------------------------------------------------------------------------------------------------|
|                                                      | mode sparse                                                                                          |
| Configure PIM sparse mode on dpOp1p2.                | vyatta@R2# set interfaces dataplane dp0p1p2 ip pim<br>mode sparse                                    |
| Commit the configuration.                            | vyatta@R2# commit                                                                                    |
| View the configuration.                              | vyatta@R2# show interfaces dataplane dp0p1p2 ip<br>pim {<br>mode sparse                              |
| Configure multicast routing.                         | vyatta@R2# set protocols multicast ip routing                                                        |
| Specify the location of the rendezvous point router. | vyatta@R2# set protocols pim rp-address 192.0.2.99                                                   |
| Commit the configuration.                            | vyatta@R2# commit                                                                                    |
| View the configuration.                              | vyatta@R2# show protocols<br>multicast {<br>$ip \{$<br>routing {<br>pim ·<br>rp-address 192.0.2.99 { |

## **Configure RP**

The multicast network in the example extends from R1 through the 192.0.2.0/24 LAN segment to R2 and RP. In this example, you configure RP for PIM sparse mode multicast operation.

Table 4 creates a PIM sparse mode multicast configuration on RP.

TABLE 4 Creating a PIM sparse mode configuration on RP

| <b>Step</b>                           | Command                                                               |
|---------------------------------------|-----------------------------------------------------------------------|
| Configure PIM sparse mode on dpOp1p1. | vyatta@RP# set interfaces dataplane dp0p1p1 ip pim<br>mode sparse     |
| Commit the configuration.             | vyatta@RP# commit                                                     |
| View the configuration.               | vyatta@RP# show interfaces dataplane dp0p1p1 ip<br>pim<br>mode sparse |
| Configure multicast routing.          | vyatta@RP# set protocols multicast ip routing                         |

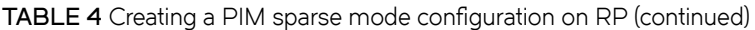

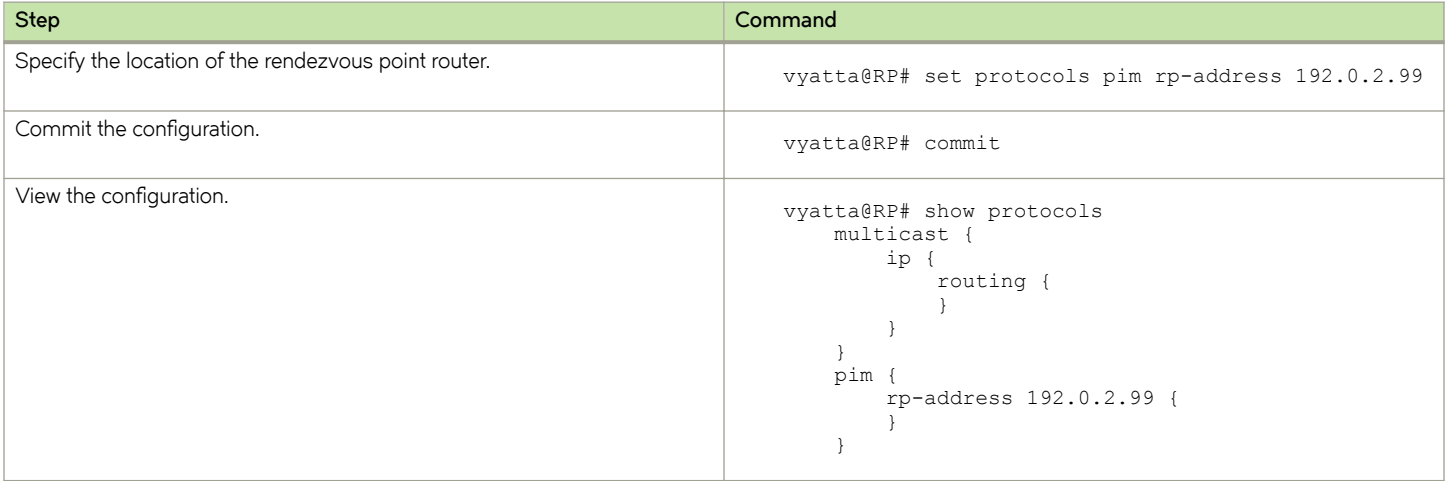

# <span id="page-20-0"></span>**Multicast Routing Commands**

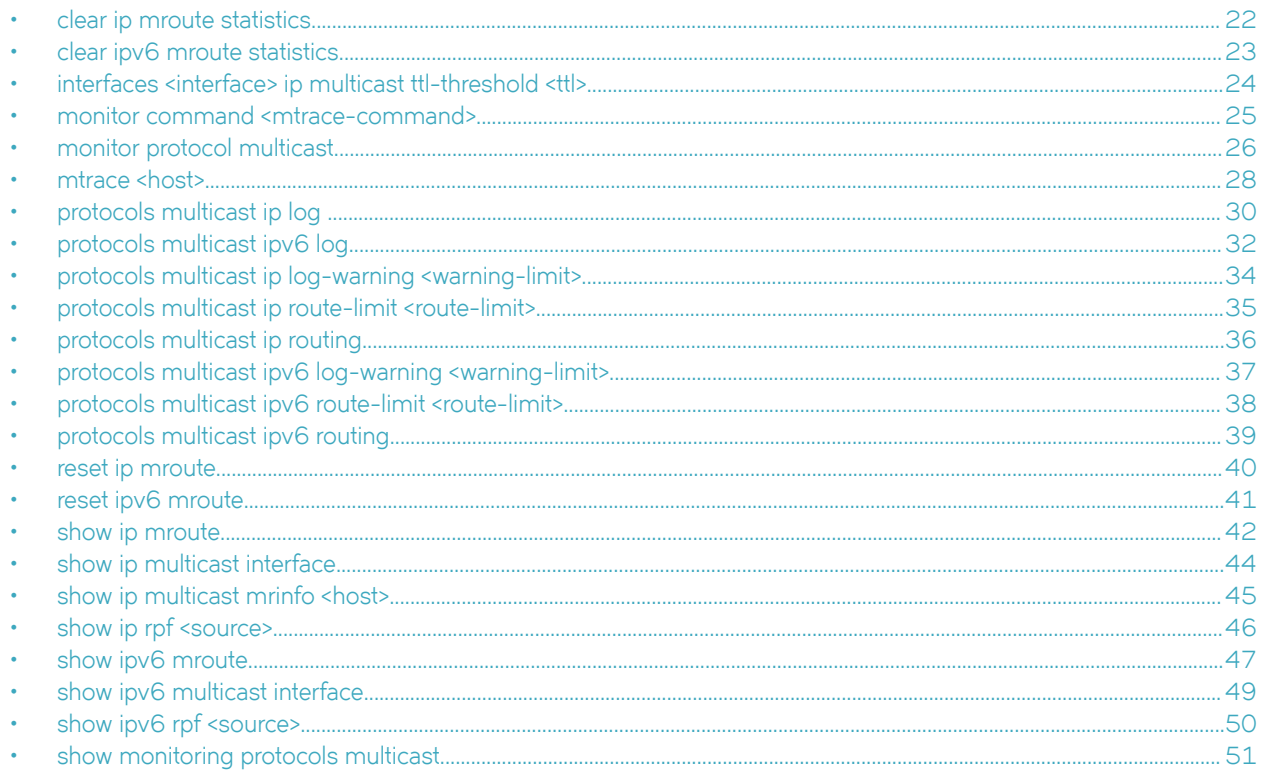

## <span id="page-21-0"></span>**clear ip mroute statistics**

Clears IPv4 statistics for multicast routing.

#### **Syntax**

**clear ip mroute statistics** [ **group** *group* [ **source** *source* ] ]

### **Command Default**

When used with no option, this command clears all IPv4 statistics for multicast routing.

## **Parameters**

#### *group*

Clears statistics for the specified IPv4 multicast group in IPv4 multicast address format.

*source*

Used in source-specific multicast. Clears statistics for the specified IPv4 multicast source. The format is an IPv4 multicast address.

#### **Modes**

Operational mode

#### **Usage Guidelines**

Use this command to clear statistics for multicast routing.

# <span id="page-22-0"></span>**clear ipv6 mroute statistics**

Clears IPv6 statistics for multicast routing.

### **Syntax**

**clear ipv6 mroute statistics** [ **group** *group* [ **source** *source* ] ]

## **Command Default**

When used with no option, this command clears all IPv6 statistics for multicast routing.

## **Parameters**

#### **group** *group*

Clears statistics for the specified IPv6 multicast group. The format is an IPv6 multicast address.

#### **source** *source*

Used in source-specific multicast. Clears statistics for the specified IPv6 multicast source. The format is an IPv6 multicast address.

#### **Modes**

Operational mode

#### **Usage Guidelines**

Use this command to clear IPv6 statistics for multicast routing.

# <span id="page-23-0"></span>**interfaces <interface> ip multicast ttl-threshold <ttl>**

Sets the time-to-live (TTL) threshold for multicast packets.

## **Syntax**

**set interfaces** *interface* **ip multicast ttl-threshold** *ttl* **delete interfaces** *interface* **ip multicast ttl-threshold show interfaces** *interface* **ip multicast ttl-threshold**

#### **Command Default**

The TTL for multicast packets is 0. The default value 0 means that all multicast packets are forwarded out to the interface.

#### **Parameters**

*interface*

The type keyword and identifier of an interface. For detailed keywords and arguments that can be specified as interfaces, refer to [Supported Data Plane Interfaces](#page-52-0) on page 53.

*ttl*

The TTL value is the hop count. The range is 0 through 255. The default is 0.

#### **Modes**

Configuration mode

## **Configuration Statement**

```
interfaces interface {
    ip {
        multicast {
       ttl-threshold ttl
 }
    }
}
```
## **Usage Guidelines**

Use this command to configure the TTL threshold for multicast packets being forwarded from the specified interface. Only multicast packets with a TTL value greater than the threshold are forwarded.

Use the set form of this command to configure the multicast TTL value.

Use the **delete** form of this command to restore the default TTL value for multicast.

Use the **show** form of this command to show multicast TTL configuration.

# <span id="page-24-0"></span>**monitor command <mtrace-command>**

Monitors an **mtrace** command.

#### **Syntax**

**monitor command** *mtrace-command*

**run monitor command** *mtrace-command*

## **Parameters**

*mtrace-command*

The **mtrace** command to be monitored. The **mtrace** command must be enclosed in quotation marks.

#### **Modes**

Operational mode. Configuration mode

### **Usage Guidelines**

Use this command to display the output of an **mtrace** command. The session stays open and display information is refreshed every two seconds.

Use the *run* form of this command in configuration mode.

# <span id="page-25-0"></span>**monitor protocol multicast**

Sets debugging options for multicast routing.

### **Syntax**

**monitor protocol multicast** [ [ **background** { **start** | **stop** } ] | { **enable** | **disable** } { **ip** | **ipv6** } [ **event** | **Ĺbæm** | **mrib-msg** | **mrt** | **mtrace** | **mtrace-detail** | **nsm-msg** | **register-msg** | **stats** | **vif** ] ]

## **Command Default**

Multicast debugging is disabled.

### **Parameters**

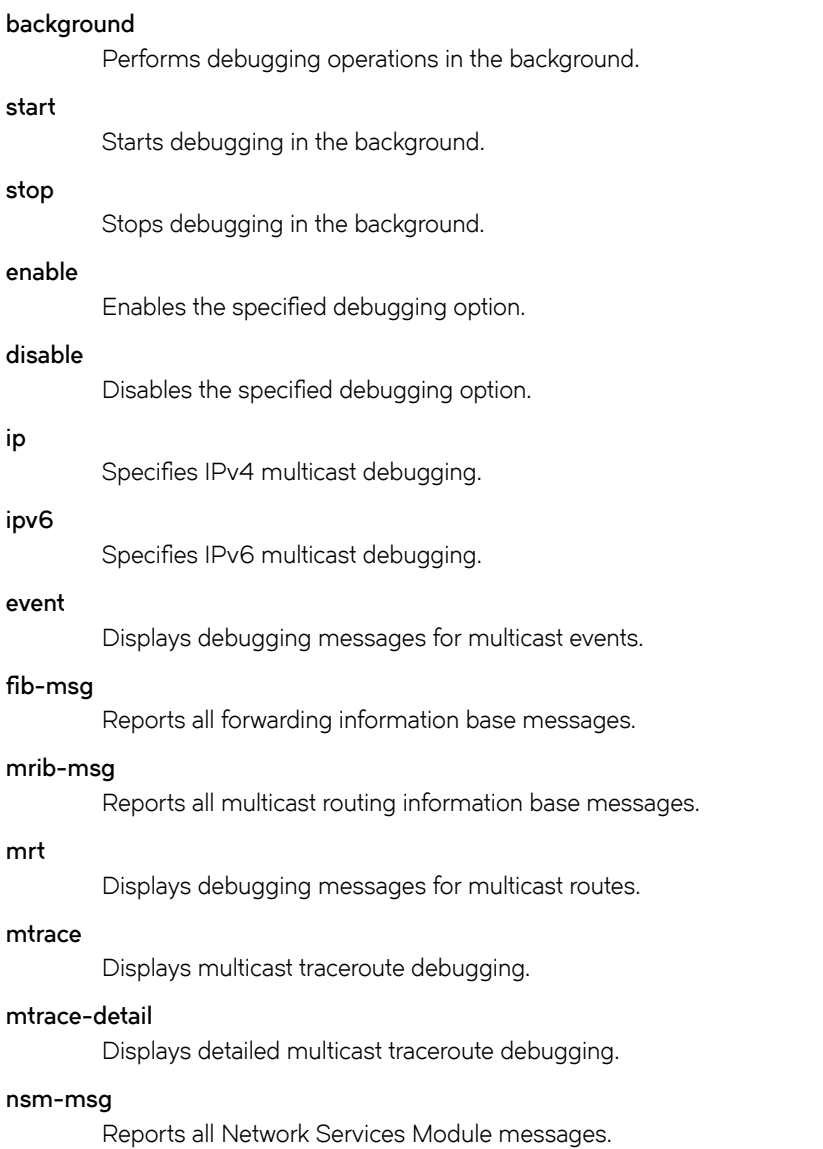

**register-msg** Reports all Protocol Independent Multicast (PIM) register messages. **stats** Displays debugging messages for multicast statistics. **vif**

Displays debugging messages for multicast-enabled vif interfaces.

## **Modes**

Operational mode

#### **Usage Guidelines**

Use this command to enable or disable debugging for multicast and to configure multicast debugging options.

#### **Examples**

The following example starts debugging in the background for IPv4 multicast events.

vyatta@vyatta:~\$monitor protocol multicast enable ip event

The following example disables all IPv6 multicast debugging.

vyatta@vyatta:~\$monitor protocol multicast disable ipv6

#### <span id="page-27-0"></span>**mtrace <host>**

Displays the route that packets take from a multicast source.

#### **Syntax**

set mtrace host [destination addr [group group [detail ] | detail ] | group group [destination addr [detail ] | detail ] | detail ]

## **Command Default**

Output shows routes from the source host to the host on which the command is entered.

#### **Parameters**

#### *host*

The host that is the source for the trace. The host is either a name (if DNS is being used on the network) or an IPv4 or IPv6 unicast address.

*addr*

The host that is the destination for the trace. The host is either an IPv4 or IPv6 unicast address.

*group*

The multicast group to trace. The format is an IPv4 or IPv6 multicast address.

#### **detail**

Displays detailed output. This output includes IP multicast packet-rate and packet-loss information.

#### **Modes**

Operational mode

#### **Usage Guidelines**

Use this command to show the path from a source to a receiver in a multicast network.

#### **Examples**

The following example displays a trace from 10.14.0.1 through 10.12.0.2 using group 226.0.0.1.

```
vyatta@vyatta:~$mtrace 10.14.0.1 destination 10.12.0.2 group 226.0.0.1
Mtrace from 10.14.0.1 to 10.12.0.2 via group 226.0.0.1
Querying full reverse path...
 0 ? (10.12.0.2)
 -1 ? (10.12.0.2) PIM thresh^ 1 RPF interface
 -2 ? (10.12.0.1) PIM thresh^ 1
 -3 ? (10.14.0.1)
Round trip time 1 ms
```
The following example displays a detailed trace from 10.14.0.1 through 10.12.0.2 using group 226.0.0.1.

```
vyatta@vyatta:~$mtrace 10.14.0.1 destination 10.12.0.2 group 226.0.0.1 detail
Mtrace from 10.14.0.1 to 10.12.0.2 via group 226.0.0.1
Round trip time 0 ms
```
Waiting to accumulate statistics... Results after 10 seconds:

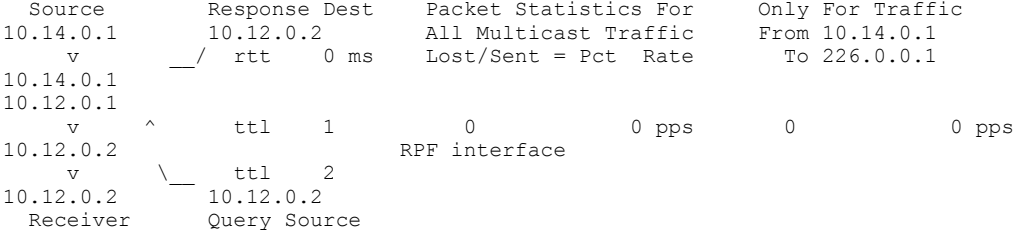

## <span id="page-29-0"></span>**protocols multicast ip log**

Enables IPv4 MRIB logs.

### **Syntax**

 $s$ et protocols multicast ip log { all|event|fib-msg|mrib-msg|mrt|mtrace|mtrace-detail|nsm-msg|register-msg|stats|vif} **delete protocols multicast ip log** { **all**|**event**|**Ĺbæm**|**mrib-msg**|**mrt**|**mtrace**|**mtrace-detail**|**nsm-msg**|**register-msg**|**stats**|**vif**} **show protocols multicast ip log** { **all**|**event**|**Ĺbæm**|**mrib-msg**|**mrt**|**mtrace**|**mtrace-detail**|**nsm-msg**|**register-msg**|**stats**|**vif**}

## **Command Default**

None

#### **Parameters**

#### **all**

Enables MRIB debugging for all multicast protocol parameters.

#### **event**

Enables MRIB debugging for all multicast events.

#### fib-msa

Enables MRIB debugging for only multicast FIB events.

#### **mrib-msg**

Enables MRIB debugging for only multicast RIB events.

#### **mrt**

Enables MRIB debugging for multicast routes.

#### **mtrace**

Enables MRIB debugging for multicast trace routes.

#### **mtrace-detail**

Enables MRIB debugging for multicast traceroute messages.

#### **nsm-msg**

Enables MRIB debugging for multicast NSM messages.

#### **register-msg**

Enables MRIB debugging for multicast PIM register messages.

#### **stats**

Enables MRIB debugging for multicast statistics.

#### **vif**

Enables MRIB debugging for multicast virtual interfaces.

#### **Modes**

Configuration mode

## **Configuration Statement**

protocols { multicast ip { log { all event fib-msg mrib-msg mrt mtrace mtrace-detail nsm-msg register-msg stats vif }  $\begin{matrix} \downarrow \\ \downarrow \end{matrix}$ }

#### **Usage Guidelines**

Use the **set** form of this command to enable IPv4 multicast routing information base (MRIB) logs.

Use the **delete** form of this command to remove IPv4 MRIB logs.

Use the **show** form of this command to view IPv4 MRIB logs.

## <span id="page-31-0"></span>**protocols multicast ipv6 log**

Enables IPv6 MRIB logs.

#### **Syntax**

 $s$ et protocols multicast ipv6 log { all|event|fib-msg|mrib-msg|mrt|mtrace|mtrace-detail|nsm-msg|register-msg|stats|vif} **delete protocols multicast ipv6 log** { **all**|**event**|**Ĺbæm**|**mrib-msg**|**mrt**|**mtrace**|**mtrace-detail**|**nsm-msg**|**register-msg**|**stats**|**vif**} **show protocols multicast ipv6 log** { **all**|**event**|**Ĺbæm**|**mrib-msg**|**mrt**|**mtrace**|**mtrace-detail**|**nsm-msg**|**register-msg**|**stats**|**vif**}

## **Command Default**

None

#### **Parameters**

#### **all**

Enables MRIB debugging for all multicast protocol parameters.

#### **event**

Enables MRIB debugging for all multicast events.

#### fib-msa

Enables MRIB debugging for only multicast FIB events.

#### **mrib-msg**

Enables MRIB debugging for only multicast RIB events.

#### **mrt**

Enables MRIB debugging for multicast routes.

#### **mtrace**

Enables MRIB debugging for multicast trace routes.

#### **mtrace-detail**

Enables MRIB debugging for multicast traceroute messages.

#### **nsm-msg**

Enables MRIB debugging for multicast NSM messages.

#### **register-msg**

Enables MRIB debugging for multicast PIM register messages.

#### **stats**

Enables MRIB debugging for multicast statistics.

#### **vif**

Enables MRIB debugging for multicast virtual interfaces.

#### **Modes**

Configuration mode

## **Configuration Statement**

protocols { multicast ipv6 { log { all event fib-msg mrib-msg mrt mtrace mtrace-detail nsm-msg register-msg stats vif }  $\begin{matrix} \downarrow \\ \downarrow \end{matrix}$ }

## **Usage Guidelines**

Use the **set** form of this command to enable IPv6 multicast routing information base (MRIB) logs.

Use the **delete** form of this command to remove IPv6 MRIB logs.

Use the **show** form of this command to view IPv6 MRIB logs.

# <span id="page-33-0"></span>**protocols multicast ip log-warning <warning-limit>**

Sets a warning threshold for IPv4 multicast routes.

## **Syntax**

**set protocols multicast ip log-warning** *warning-limit*

**delete protocols multicast ip log-warning**

**show protocols multicast ip log-warning**

## **Command Default**

If this value is not configured, the system issues a warning only when the maximum number of routes has been reached.

## **Parameters**

*warning-limit*

The number of IPv4 multicast routes that causes the system to generate a warning. The value configured for this argument must not exceed the value set for the maxmimum route limit that is configured by using the **protocols multicast ip route-limit** *route-limit* command. The range is 1 through 2147483647.

#### **Modes**

Configuration mode

## **Configuration Statement**

```
protocols {
     multicast {
         ip {
             log-warning warning-limit 
 }
     }
}
```
## **Usage Guidelines**

Use this command to configure the warning threshold for IPv4 routes in the multicast routing table. When this limit is exceeded, the system continues to generate a message until the maximum number of multicast routes is reached that is configured by using the **protocols multicast ip route-limit** *route-limit* command.

Use the set form of this command to configure the warning threshold for IPv4 multicast routes.

Use the **delete** form of this command to restore the default IPv4 warning threshold.

Use the **show** form of this command to show the IPv4 warning threshold configuration.

## <span id="page-34-0"></span>**protocols multicast ip route-limit <route-limit>**

Sets the maximum number of IPv4 routes that can be added to the multicast routing table.

#### **Syntax**

**set protocols multicast ip route-limit** *route-limit*

**delete protocols multicast ip route-limit**

**show protocols multicast ip route-limit**

#### **Command Default**

The maximum number of IPv4 multicast routes is 2,147,483,647.

#### **Parameters**

#### *route-limit*

The maximum number of IPv4 routes that can be added to the multicast routing table. The value configured for this argument must be greater than or equal to the log warning limit that is configured by using the **protocols multicast ip log-warning** *warning-limit* command. The range is 1 through 2147483647.

#### **Modes**

Configuration mode

#### **Configuration Statement**

```
protocols {
     multicast {
         ip {
             route-limit route-limit 
 }
     }
}
```
#### **Usage Guidelines**

Use this command to limit the number of IPv4 routes that can be added to the multicast routing table.

Use the **set** form of this command to specify the IPv4 multicast route limit.

Use the **delete** form of this command to restore the default IPv4 multicast route limit.

Use the **show** form of this command to show the IPv4 multicast route limit configuration.

## <span id="page-35-0"></span>**protocols multicast ip routing**

Enables IPv4 multicast routing.

#### **Syntax**

**set protocols multicast ip routing delete protocols multicast ip routing show protocols multicast ip routing**

#### **Command Default**

IPv4 multicast routing is disabled.

#### **Modes**

Configuration mode

## **Configuration Statement**

```
protocols {
    multicast {
        ip {
            routing {
 }
        }
    }
}
```
#### **Usage Guidelines**

Use this command to enable the system to use multicast routing protocols for IPv4 traffic.

When this configuration node is deleted, multicast routing protocols such as the Internet Group Management Protocol (IGMP) and Protocol Independent Multicast (PIM) do not work for IPv4 traffic, even if configured.

Use the **set** form of this command to enable multicast routing.

Use the **delete** form of this command to remove the multicast routing configuration.

Use the **show** form of this command to display the multicast routing configuration.

# <span id="page-36-0"></span>**protocols multicast ipv6 log-warning <warning-limit>**

Sets the warning threshold for IPv6 multicast routes.

#### **Syntax**

**set protocols multicast ipv6 log-warning** *warning-limit*

**delete protocols multicast ipv6 log-warning**

**show protocols multicast ipv6 log-warning**

#### **Command Default**

If this value is not configured, the system issues a warning only when the maximum number of routes has been reached.

#### **Parameters**

*warning-limit*

The number of IPv6 multicast routes that causes the system to generate a warning. The value configured for this argument must not exceed the value set for the maximum route limit that is configured by using the **protocols multicast ipv6 route-limit** *route-limit* command. The range is 1 through 2147483647.

#### **Modes**

Configuration mode

#### **Configuration Statement**

```
protocols {
    multicast {
         ipv6 {
            log-warning warning-limit 
 }
     }
}
```
## **Usage Guidelines**

Use this command to configure the warning threshold for IPv6 routes in the multicast routing table. When this limit is exceeded, the system continues to generate a message until the maximum number of multicast routes is reached that is configured by using the **protocols multicast ipv6 route-limit** *route-limit* command.

Use the set form of this command to configure the IPv6 warning threshold.

Use the **delete** form of this command to restore the default IPv6 warning threshold.

Use the **show** form of this command to show the IPv6 warning threshold configuration.

# <span id="page-37-0"></span>**protocols multicast ipv6 route-limit <route-limit>**

Sets the maximum number of IPv6 routes that can be added to the multicast routing table.

### **Syntax**

**set protocols multicast ipv6 route-limit** *route-limit*

**delete protocols multicast ipv6 route-limit**

**show protocols multicast ipv6 route-limit**

#### **Command Default**

The maximum number of IPv6 multicast routes is 2,147,483,647.

#### **Parameters**

#### *route-limit*

The maximum number of IPv6 routes that can be added to the multicast routing table. The value configured for this argument must be greater than or equal to the log warning limit that is configured by using the **protocols multicast ip log-warning** *warning-limit* command. The range is 1 through 2147483647.

#### **Modes**

Configuration mode

#### **Configuration Statement**

```
protocols {
     multicast {
         ip {
             route-limit route-limit
 }
     }
}
```
### **Usage Guidelines**

Use this command to limit the number of IPv6 routes that can be added to the multicast routing table.

Use the **set** form of this command to specify the IPv6 multicast route limit.

Use the **delete** form of this command to restore the default IPv6 multicast route limit.

Use the **show** form of this command to show the IPv6 multicast route limit configuration.

# <span id="page-38-0"></span>**protocols multicast ipv6 routing**

Enables IPv6 multicast routing.

#### **Syntax**

**set protocols multicast ipv6 routing delete protocols multicast ipv6 routing show protocols multicast ipv6 routing**

#### **Command Default**

IPv6 multicast routing is disabled.

#### **Modes**

Configuration mode

## **Configuration Statement**

```
protocols {
    multicast {
        ipv6 {
            routing {
 }
        }
    }
}
```
#### **Usage Guidelines**

Use this command to enable the system to use multicast routing protocols for IPv6 traffic.

When this configuration is deleted, multicast routing protocols such as the Multicast Listener Discovery (MLD) and PIM do not work for IPv6 traffic, even if configured.

Use the **set** form of this command to enable IPv6 multicast routing.

Use the **delete** form of this command to remove IPv6 multicast routing configuration.

Use the **show** form of this command to display the IPv6 multicast routing configuration.

#### <span id="page-39-0"></span>**reset ip mroute**

Removes IPv4 entries from the multicast routing information base of the specified group.

#### **Syntax**

**reset ip mroute** [ **group** *group* [ **source** *source* ] ]

#### **Command Default**

When used with no option, this command deletes all routes from the multicast routing information base.

#### **Parameters**

#### *group*

The IPv4 multicast group in IPv4 multicast address format. Routes are removed for the specified group.

*source*

Used in source-specific multicast. Removes routes for the specified IPv4 multicast source. The format is an IPv4 multicast address.

#### **Modes**

Operational mode

## **Usage Guidelines**

Use this command to remove IPv4 routes from the multicast routing and forwarding information bases.

Each multicast routing protocol has a distinct command for clearing multicast routes from the routing table for the protocol.

## <span id="page-40-0"></span>**reset ipv6 mroute**

Removes IPv6 entries from the multicast routing information base.

#### **Syntax**

**reset ipv6 mroute** [ **group** *group* [ **source** *source* ] ]

## **Command Default**

When used with no option, this command deletes all routes from the multicast routing information base.

#### **Parameters**

#### **group** *group*

Removes IPv6 routes for the specified multicast group. The format is an IPv6 multicast address.

**source** *source*

Used in source-specific multicast. Shows multicast routes for the specified IPv6 multicast source. The format is an IPv6 address.

#### **Modes**

Operational mode

#### **Usage Guidelines**

Use this command to remove IPv6 routes from the multicast routing and forwarding information bases. Each multicast routing protocol has a distinct command for clearing multicast routes from the routing table for the protocol.

## <span id="page-41-0"></span>**show ip mroute**

Displays the IPv4 multicast routing table.

## **Syntax**

**show ip mroute** [ **group** *group* [ **source** *source* ] ] [ **dense** | **sparse** | **count** | **summary** ]

## **Command Default**

When used with no option, this command displays information for the complete IPv4 multicast routing table.

#### **Parameters**

#### **group** *group*

Shows IPv4 multicast routes for the specified multicast group. The format is an IPv4 multicast address.

#### **source** *source*

Used in source-specific multicast. Shows multicast routes for the specified IPv4 multicast source. The format is an IPv4 multicast address.

#### **dense**

Shows dense-mode IPv4 multicast routes.

#### **sparse**

Shows sparse-mode IPv4 multicast routes.

#### **count**

Shows IPv4 multicast-route and packet-count information.

#### **summary**

Shows abbreviated IPv4 multicast route information.

#### **Modes**

Operational mode

#### **Usage Guidelines**

Use this command to display the IPv4 multicast routing table.

#### **Examples**

The following example shows how to display an IPv4 multicast routing table.

vyatta@vyatta:~\$show ip mroute IP Multicast Routing Table Flags: I - Immediate Stat,  $T$  - Timed Stat,  $F$  - Forwarder installed Timers: Uptime/Stat Expiry Interface State: Interface (TTL) (10.10.1.52, 224.0.1.3), uptime 00:00:31, stat expires 00:02:59 Owner PIM-SM, Flags: TF Incoming interface: wm0 Outgoing interface list: wm1 (1) vyatta@vyatta:~\$

The following example shows how to display routes for multicast group 224.0.1.3 and source 10.10.1.52.

vyatta@vyatta:~\$show ip mroute group 224.0.1.3 source 10.10.1.52 IP Multicast Routing Table Flags:  $I - Immediate Stat, T - Timed Stat, F - Forwarder installed$ Timers: Uptime/Stat Expiry Interface State: Interface (TTL) (10.10.1.52, 224.0.1.3), uptime 00:03:24, stat expires 00:01:28 Owner PIM-SM, Flags: TF Incoming interface: wm0 Outgoing interface list: wm1 (1)vyatta@vyatta:~\$

The following example shows how to display packet counts for multicast routes.

vyatta@vyatta:~\$show ip mroute count

```
IP Multicast Statistics
Total 1 routes using 132 bytes memory
Route limit/Route threshold: 2147483647/2147483647
Total NOCACHE/WRONGVIF/WHOLEPKT recv from fwd: 1/0/0
Total NOCACHE/WRONGVIF/WHOLEPKT sent to clients: 1/0/0
Immediate/Timed stat updates sent to clients: 0/0
Reg ACK recv/Reg NACK recv/Reg pkt sent: 0/0/0
Next stats poll: 00:01:10
Forwarding Counts: Pkt count/Byte count, Other Counts: Wrong If pkts
Fwd msg counts: WRONGVIF/WHOLEPKT recv
Client msg counts: WRONGVIF/WHOLEPKT/Imm Stat/Timed Stat sent
Reg pkt counts: Reg ACK recv/Reg NACK recv/Reg pkt sent
(10.10.1.52, 224.0.1.3), Forwarding: 2/19456, Other: 0
Fwd msg: 0/0, Client msg: 0/0/0/0, Reg: 0/0/0
vyatta@vyatta:~$
```
The following example shows how to display a summary of the multicast routing table.

vyatta@vyatta:~\$show ip mroute summary

IP Multicast Routing Table Flags: I - Immediate Stat, T - Timed Stat, F - Forwarder installed Timers: Uptime/Stat Expiry Interface State: Interface (TTL) (10.10.1.52, 224.0.1.3), 00:01:32/00:03:20, PIM-SM, Flags: TF vyatta@vyatta:~\$

## <span id="page-43-0"></span>**show ip multicast interface**

Displays information about IPv4 multicast-enabled interfaces.

#### **Syntax**

**show ip multicast interface** [ *interface* ]

#### **Command Default**

When used with no option, this command shows information for all IPv4 multicast-enabled interfaces.

#### **Parameters**

*interface*

Mandatory. The type keyword and identifier of an interface. For detailed keywords and arguments that can be specified as interfaces, refer to [Supported Data Plane Interfaces](#page-52-0) on page 53.

#### **Modes**

Operational mode

#### **Usage Guidelines**

Use this command to show operational information for IPv4 multicast-enabled interfaces.

#### **Examples**

The following example shows how to display all IPv4 multicast interface information.

vyatta@vyatta:~\$ show ip multicast

Interface Vif Owner TTL Local Remote Uptime Idx Module Address Address wlm0 0 PIM-SM 1 192.168.1.53 0.0.0.0 00:04:26 Register 1 1 192.168.1.53 0.0.0.0 00:04:26 wlm1 2 PIM-SM 1 192.168.10.53 0.0.0.0 00:04:25 vyatta@vyatta:~\$

The following example shows how to display IPv4 multicast interface information for the wlm0 interface.

vyatta@vyatta:~\$ show ip multicast interface wlm0

```
Interface Vif Owner TTL Local Remote Uptime
Idx Module Address Address
wlm0 0 PIM-SM 1 192.168.1.53 0.0.0.0 00:05:17
vyatta@vyatta:~$
```
# <span id="page-44-0"></span>**show ip multicast mrinfo <host>**

Displays information about IPv4 multicast neighbors.

## **Syntax**

**show ip multicast mrinfo host** [ **source-addr** | **interface** ]

#### **Parameters**

*host*

The host that is being queried. The host is either a name (if DNS is being used on the network) or an IPv4 unicast address.

*source-addr*

Optional. The source address used in the mrinfo request. If omitted, the IPv4 address of the interface on which the request is sent is used.

*interface*

Optional. The source address used in the mrinfo request is the IPv4 address of the interface specified. If omitted, the IPv4 address of the interface on which the request is sent is used. For detailed keywords and arguments that can be specified as interfaces, refer to [Supported Data Plane Interfaces](#page-52-0) on page 53.

#### **Modes**

Operational mode

#### **Usage Guidelines**

Use this command to show information about IPv4 multicast neighbors.

## **Examples**

The following example shows how to display information about the IPv4 multicast neighbor mbone.phony.dom.net.

```
vyatta@vyatta:~$ show ip multicast mrinfo mbone.phony.dom.net
127.148.176.10 (mbone.phony.dom.net) [version 3.3]:
127.148.176.10 -> 0.0.0.0 (?) [1/1/querier]
127.148.176.10 -> 127.0.8.4 (mbone2.phony.dom.net) [1/45/tunnel]
127.148.176.10 -> 105.1.41.9 (momoney.com) [1/32/tunnel/down]
127.148.176.10 -> 143.192.152.119 (mbone.dipu.edu) [1/32/tunnel]
vyatta@vyatta:~$
```
## <span id="page-45-0"></span>**show ip rpf <source>**

Displays Reverse Path Forwarding (RPF) information for a specific IPv4 multicast source address.

#### **Syntax**

**show ip rpf** *source*

#### **Parameters**

*source*

An IPv4 multicast source address.

#### **Modes**

Operational mode

#### **Usage Guidelines**

Use this command to display the RPF information for a specific IPv4 multicast source address.

## **Examples**

The following example shows how to display RPF information for the source address 172.18.92.1.

```
vyatta@vyatta:~$show ip rpf 172.18.92.1
RPF Information for 172.18.92.1
     RPF interface: dp0p1p1
     RPF neighbor: 172.18.93.100
    RPF prefix length: 24
     RPF distance: 1
    RPF mteric: 1
vyatta@vyatta:~$
```
## <span id="page-46-0"></span>**show ipv6 mroute**

Displays the IPv6 multicast routing table.

#### **Syntax**

**show ipv6 mroute** [ **group** *group* [ **source** *source* ] ] [ **dense** | **sparse** | **count** | **summary** ]

## **Command Default**

When used with no option, this command displays information for the complete IPv6 multicast routing table.

#### **Parameters**

#### **group** *group*

Shows IPv6 multicast routes for the specified multicast group. The format is an IPv6 multicast address.

#### **source** *source*

Used in source-specific multicast. Shows multicast routes for the specified IPv6 multicast source. The format is an IPv6 multicast address.

#### **dense**

Shows dense-mode IPv6 multicast routes.

#### **sparse**

Shows sparse-mode IPv6 multicast routes.

#### **count**

Shows IPv6 multicast-route and packet-count information.

#### **summary**

Shows abbreviated IPv6 multicast route information.

#### **Modes**

Operational mode

#### **Usage Guidelines**

Use this command to display the IPv6 multicast routing table.

### **Examples**

The following example shows how to display an IPv6 multicast routing table.

```
vyatta@vyatta:~$show ipv6 mroute
IPv6 Multicast Routing Table
Flags: I - Immediate Stat, T - Timed Stat, F - Forwarder installed
Timers: Uptime/Stat Expiry
Interface State: Interface
(3ffe:10:10:1::96, ff1e::10), uptime 00:00:09, stat expires 00:03:21
Owner PIM-SMv6, Flags: TF
Incoming interface: wm0
Outgoing interface list:
wm1
(3ffe:10:10:1::96, ff1e::12), uptime 00:00:02, stat expires 00:03:28
Owner PIM-SMv6, Flags: TF
Incoming interface: wm0
Outgoing interface list:
wm1
vyatta@vyatta:~$
```
## <span id="page-48-0"></span>**show ipv6 multicast interface**

Displays information about IPv6 multicast-enabled interfaces.

#### **Syntax**

**show ipv6 multicast interface** [ *interface* ]

## **Command Default**

When used with no option, this command shows information for all IPv6 multicast-enabled interfaces.

#### **Parameters**

*interface*

The type keyword and identifier of an interface. For detailed keywords and arguments that can be specified as interfaces, refer to [Supported Data Plane Interfaces](#page-52-0) on page 53.

#### **Modes**

Operational mode

#### **Usage Guidelines**

Use this command to show operational information for IPv6 multicast-enabled interfaces.

#### **Examples**

The following example shows how to display all IPv6 multicast interface information.

vyatta@vyatta:~\$show ipv6 multicast

Interface Mif Owner Uptime Idx Module wlm0 0 PIM-SMv6 00:17:18 Register 1 00:17:18 wlm1 2 PIM-SMv6 00:17:18 vyatta@vyatta:~\$

The following example shows how to display all IPv6 multicast interface information for the wlm0 interface.

vyatta@vyatta:~\$show ipv6 multicast wlm0

Interface Mif Owner Uptime Idx Module wlm0 0 PIM-SMv6 00:19:06 vyatta@vyatta:~\$

## <span id="page-49-0"></span>**show ipv6 rpf <source>**

Displays Reverse Path Forwarding (RPF) information for a specific IPv6 multicast source address.

#### **Syntax**

**show ipv6 rpf** *source*

#### **Parameters**

*source*

An IPv6 multicast source address.

#### **Modes**

Operational mode

#### **Usage Guidelines**

Use this command to display RPF information for a specific IPv6 multicast source address.

#### **Examples**

The following example shows how to display RPF information for the IPv6 source address 2036::6.

```
vyatta@vyatta:~$show ipv6 rpf 2036::6
RPF Information for 2036::6
     RPF interface: dp0p1p3
     RPF neighbor: fe80::250:56ff:fe9b:5aaf
    RPF prefix length: 64
    RPF distance: 2
    RPF mteric: 110
vyatta@vyatta:~$
```
# <span id="page-50-0"></span>**show monitoring protocols multicast**

Shows information about multicast debugging configuration.

## **Syntax**

**show monitoring protocols multicast** { **ip** | **ipv6** }

#### **Parameters**

**ip**

Shows what IPv4 multicast debugging options are enabled.

**ipv6**

Shows what IPv6 multicast debugging options are enabled.

#### **Modes**

Operational mode

#### **Usage Guidelines**

Use this command to see what debugging options are currently enabled for IPv4 or IPv6 multicast routing.

### **Examples**

The following example shows how to display the current configuration for IPv4 multicast debugging.

vyatta@vyatta:~\$show monitoring protocols multicast ip

```
Debugging status:
MRIBv4 event debugging is on
MRIBv4 VIF debugging is on
MRIBv4 route debugging is on
MRIBv4 route statistics debugging is on
MRIBv4 FIB message debugging is on
MRIBv4 PIM Register message debugging is on
MRIBv4 NSM IPC message debugging is on
MRIBv4 MRIB IPC message debugging is on
MRIBv4 traceroute debugging is on
MRIBv4 traceroute detailed debugging is on
vyatta@vyatta:~$
```
# <span id="page-52-0"></span>**Supported Data Plane Interfaces**

The following table shows the syntax and parameters of the supported types of data plane interfaces.

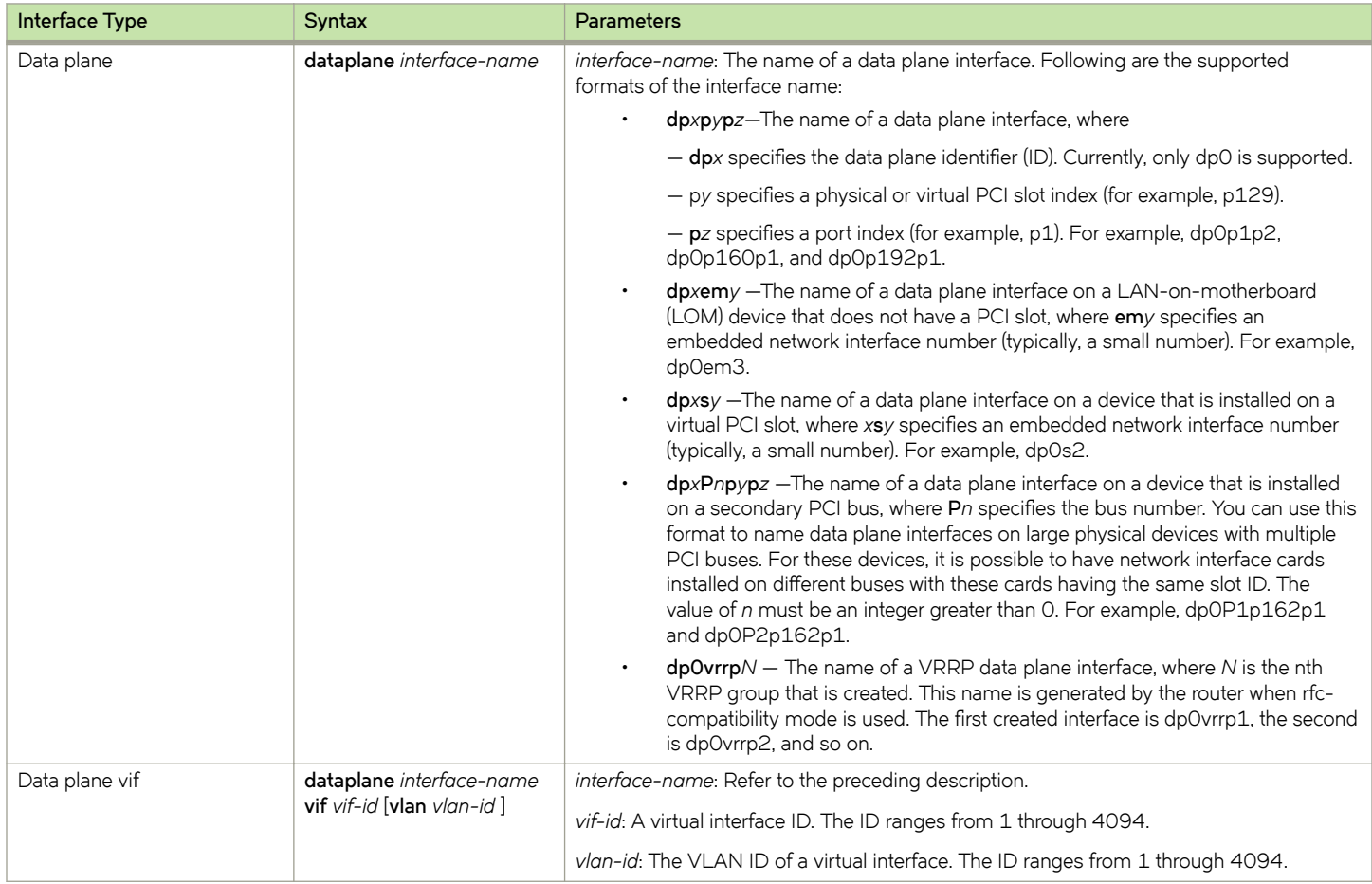

# <span id="page-54-0"></span>**VRF Support**

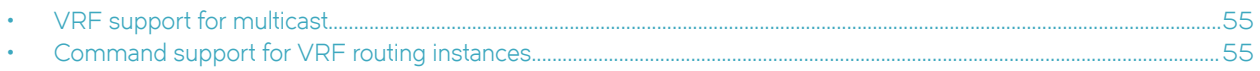

## **VRF support for multicast**

You can configure multicast within a routing instance by using the CLI, NetConf, or SNMP. When you configure multicast on the vRouter without specifying a routing instance, the configuration applies to the default routing instance. To configure multicast for a particular routing instance, specify the instance.

All protocol-specific multicast commands can be applied to specific routing instances. For example, the following commands apply the indicated protocols to the RED routing instance.

vyatta@R1# set routing routing-instance RED protocols multicast ... vyatta@R1# set routing routing-instance RED protocols pim ... vyatta@R1# set routing routing-instance RED protocols pim6 ... vyatta@R1# set routing routing-instance RED protocols igmp ... vyatta@R1# set routing routing-instance RED protocols mld ... vyatta@R1# set routing routing-instance RED protocols msdp ...

Any multicast configuration that is applied to an interface can be referred to under a routing instance to bind it to that instance, as in the following examples. In these examples, the dp0p161p1 interface is bound to the RED routing instance.

vyatta@R1# set routing routing-instance RED interfaces dp0p161p1 ip pim vyatta@R1# set routing routing-instance RED interfaces dp0p161p1 ip igmp vyatta@R1# set routing routing-instance RED interfaces dp0p161p1 ip multicast vyatta@R1# set routing routing-instance RED interfaces dp0p161p1 ipv6 pim vyatta@R1# set routing routing-instance RED interfaces dp0p161p1 ipv6 mld

You can apply routing instances to **show** commands for supported protocols. The following example shows details about IPv6 MLD groups for the RED routing instance. If no routing instance is specified, the command applies to the default routing instance.

vyatta@vyatta:~\$ show ipv6 mld groups routing-instance RED detail

You can apply routing instances to **reset** commands. The following example shows how to clear IP BGP addresses for routing instance RED. If no routing instance is specified, the command applies to the default routing instance.

vyatta@vyatta:~\$ reset ip bgp routing-instance RED detail

Logging by multicast protocols is configured on a per routing instance basis. If no routing instance is specified, the command applies to the default routing instance. The following example shows how to enable all PIM logs in the RED routing instance.

vyatta@vyatta:~\$ monitor protocol multicast routing-instance RED pim enable

## **Command support for VRF routing instances**

VRF allows a Brocade 5600 vRouter to support multiple routing tables, one for each VRF routing instance. Some commands in this guide support VRF and can be applied to particular routing instances.

Use the guidelines in this section to determine correct syntax when adding VRF routing instances to commands. For more information about VRF, refer to *Brocade Vyatta Network OS Basic Routing Configuration Guide*. This guide includes an overview of VRF, VRF configuration examples, information about VRF-specific features, and a list of commands that support VRF routing instances.

## <span id="page-55-0"></span>Adding a VRF routing instance to a Configuration mode command

For most Configuration mode commands, specify the VRF routing instance at the beginning of a command. Add the appropriate VRF keywords and variable to follow the initial action (**set**, **show**, or **delete**) and before the other keywords and variables in the command.

## **Configuration mode example: syslog**

The following command configures the syslog logging level for the specified syslog host. The command does not include a VRF routing instance, so the command applies to the default routing instance.

```
vyatta@R1# set system syslog host 10.10.10.1 facility all level debug
vyatta@R1# show system syslog
syslog {
   host 10.10.10.1 {
 facility all {
 level debug
 }
    }
}
```
The following example shows the same command with the VRF routing instance (GREEN) added. Notice that **routing routing-instance** GREEN has been inserted between the basic action (set in the example) and the rest of the command. Most Configuration mode commands follow this convention.

```
vyatta@R1# set routing routing-instance GREEN system syslog host 10.10.10.1 facility all level debug
vyatta@R1# show routing 
routing {
     routing-instance GREEN {
           system {
                  syslog {
                       host 11.12.13.2:514 {
                              facility all {
                              level debug<br>}
 }
 }
                 }
          }
    }
}
```
#### <span id="page-56-0"></span>**Configuration mode example: SNMP**

Some features, such as SNMP, are not available on a per-routing instance basis but can be bound to a specific routing instance. For these features, the command syntax is an exception to the convention of specifying the routing instance at the beginning of Configuration mode commands.

The following example shows how to configure the SNMPv1 or SNMPv2c community and context for the RED and BLUE routing instances. The first two commands specify the RED routing instance as the context for community A and BLUE routing instance as the context for community B. The subsequent commands complete the configuration.

For more information about configuring SNMP, refer to *Brocade Vyatta Network OS Remote Management Configuration Guide*.

```
vyatta@R1# set service snmp community commA context RED
vyatta@R1# set service snmp community commB context BLUE
vyatta@R1# set service snmp view all oid 1
vyatta@R1# set service snmp community commA view all
vyatta@R1# set service snmp community commB view all
vyatta@R1# show service snmp community 
 community commA {
        context RED
        view all
 }
  community commB {
        context BLUE
         view all
 }
[edit]
vyatta@vyatta#
```
#### **Adding a VRF routing instance to an Operational mode command**

The syntax for adding a VRF routing instance to an Operational mode command varies according to the type of command parameters:

- If the command does not have optional parameters, specify the routing instance at the end of the command.
- If the command has optional parameters, specify the routing instance after the required parameters and before the optional parameters.

#### **Operational mode examples without optional parameters**

The following command displays dynamic DNS information for the default routing instance.

vyatta@vyatta:~\$ show dns dynamic status

The following command displays the same information for the specified routing instance (GREEN). The command does not have any optional parameters, so the routing instance is specified at the end of the command.

vyatta@vyatta:~\$ show dns dynamic status routing-instance GREEN

#### **Operational mode example with optional parameters**

The following command obtains multicast path information for the specified host (10.33.2.5). A routing instance is not specified, so the command applies to the default routing instance.

vyatta@vyatta:~\$ mtrace 10.33.2.5 detail

The following command obtains multicast path information for the specified host (10.33.2.5) and routing instance (GREEN). Notice that the routing instance is specified before the optional detail keyword.

```
vyatta@vyatta:~$ mtrace 10.33.2.5 routing-instance GREEN detail
```
# **Operational mode example output: SNMP**

The following SNMP **show** commands display output for routing instances.

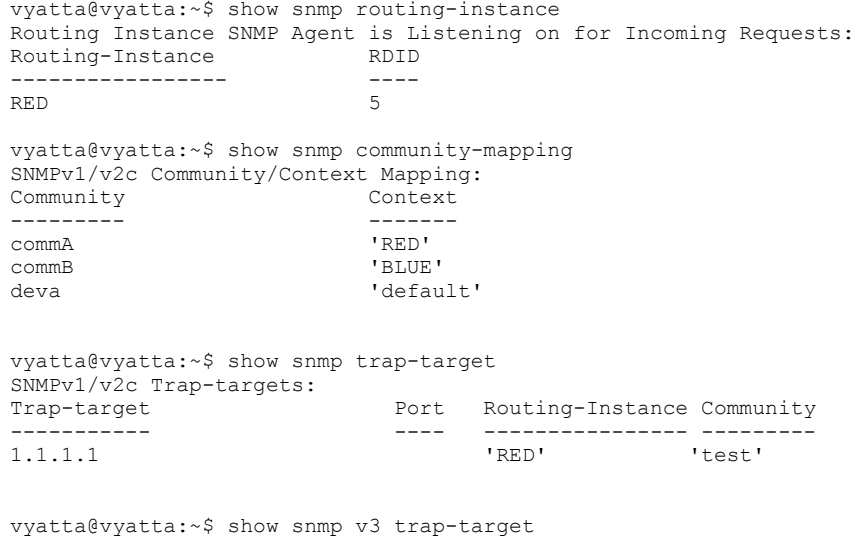

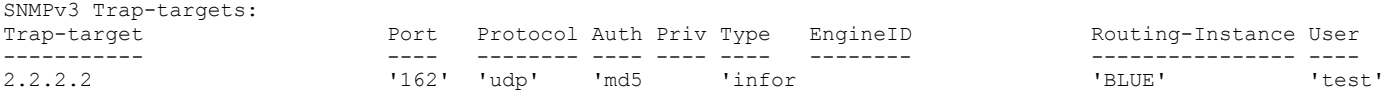

# <span id="page-58-0"></span>**List of Acronyms**

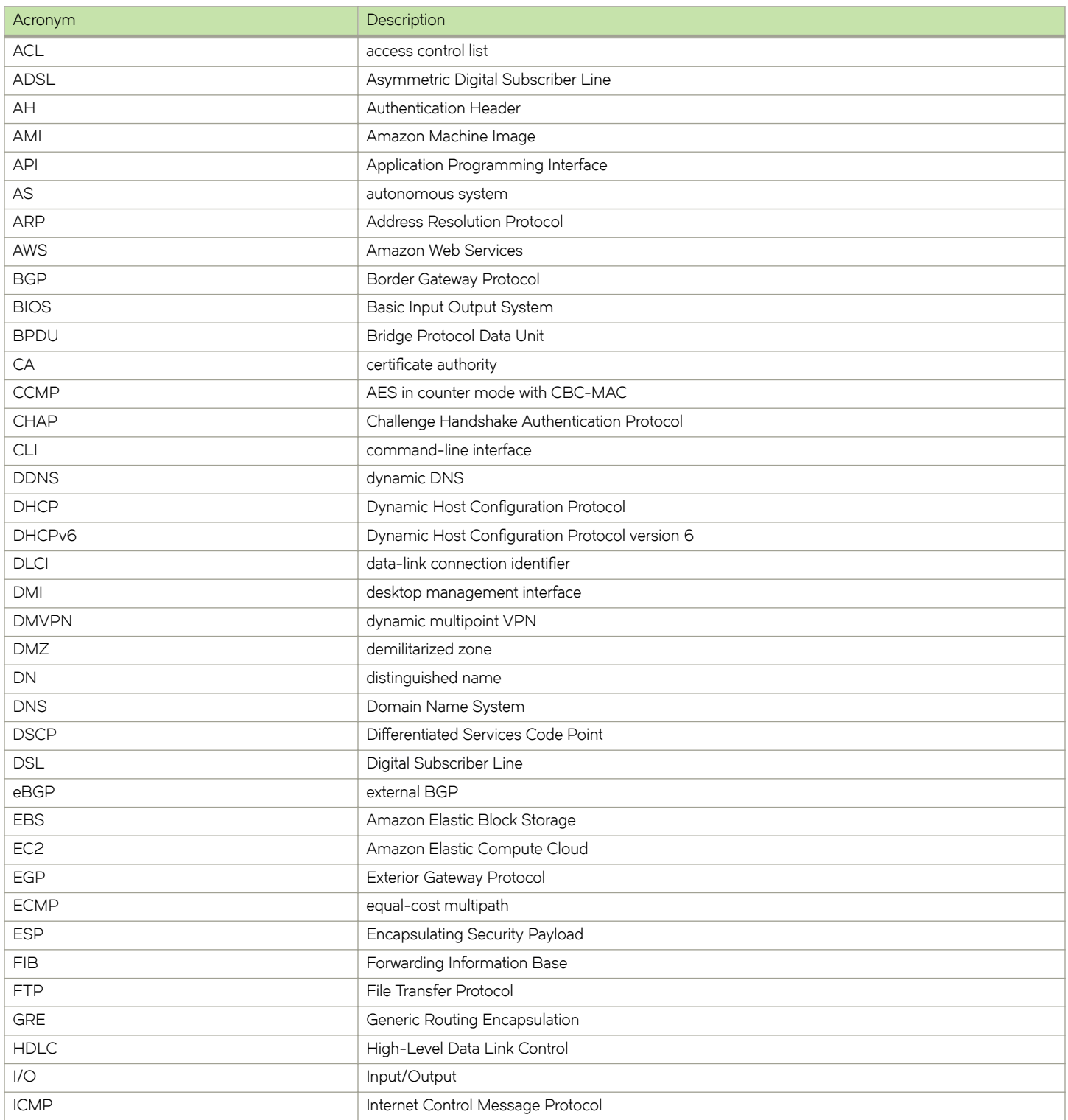

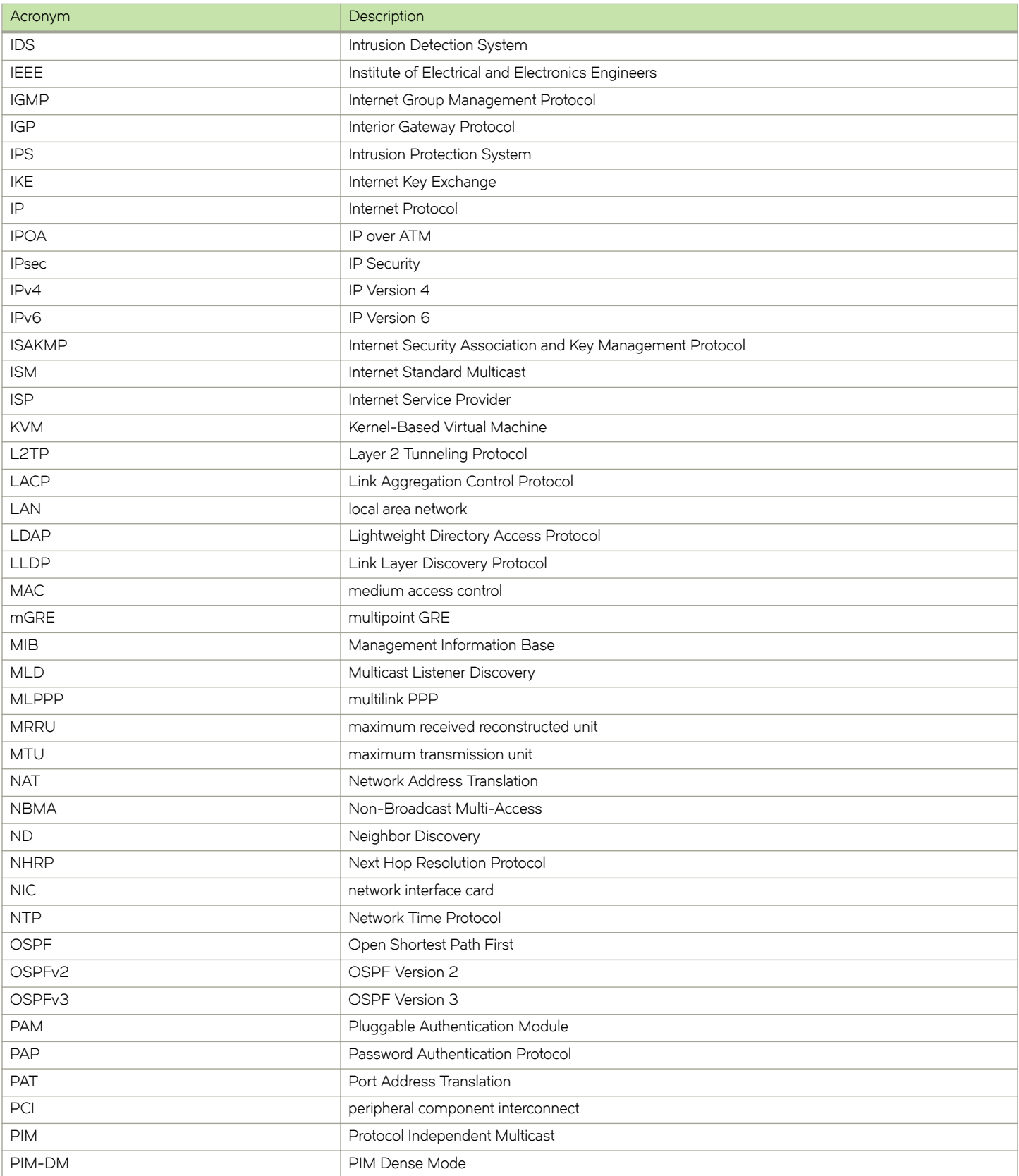

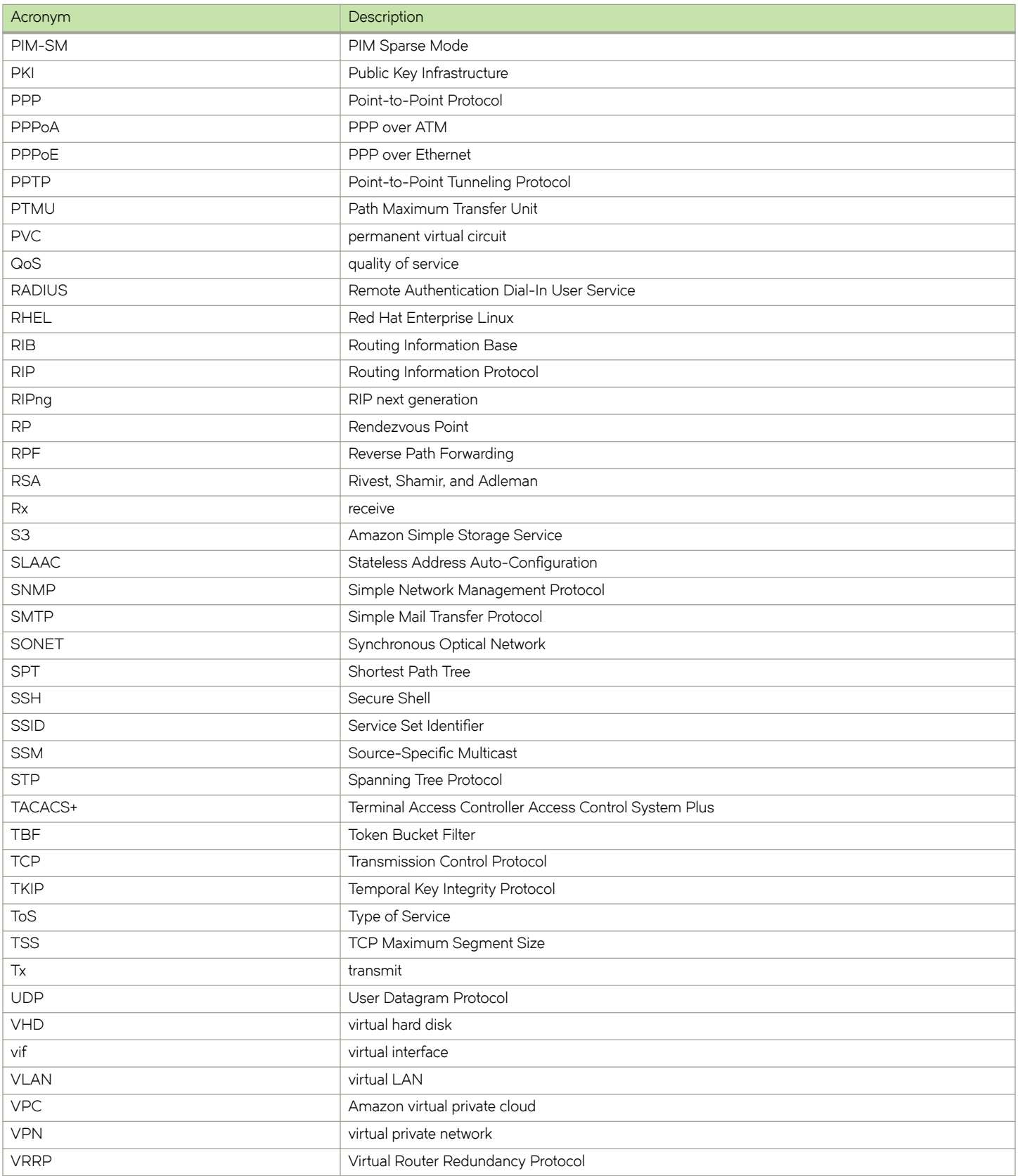

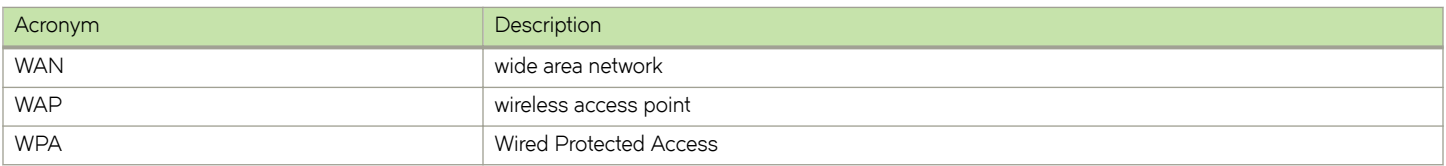